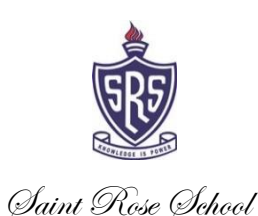

04 de abril de 2023

Estimado Apoderado:

Junto con saludarlo, les recordamos que la Intranet de cada curso que se encuentra en la página de nuestro colegio, ya está habilitada para su revisión.

 Para entrar, debe colocar en Usuario el RUT del alumno sin puntos, con guion y dígito verificador; la clave corresponde a los cuatro últimos números de RUT, pero sin dígito verificador. Ej.:

Usuario: 30515460-7

Clave: 5460

Estaremos atentos ante cualquier duda.

Atentamente,

EQUIPO DIRECTIVO SAINT ROSE SCHOOL